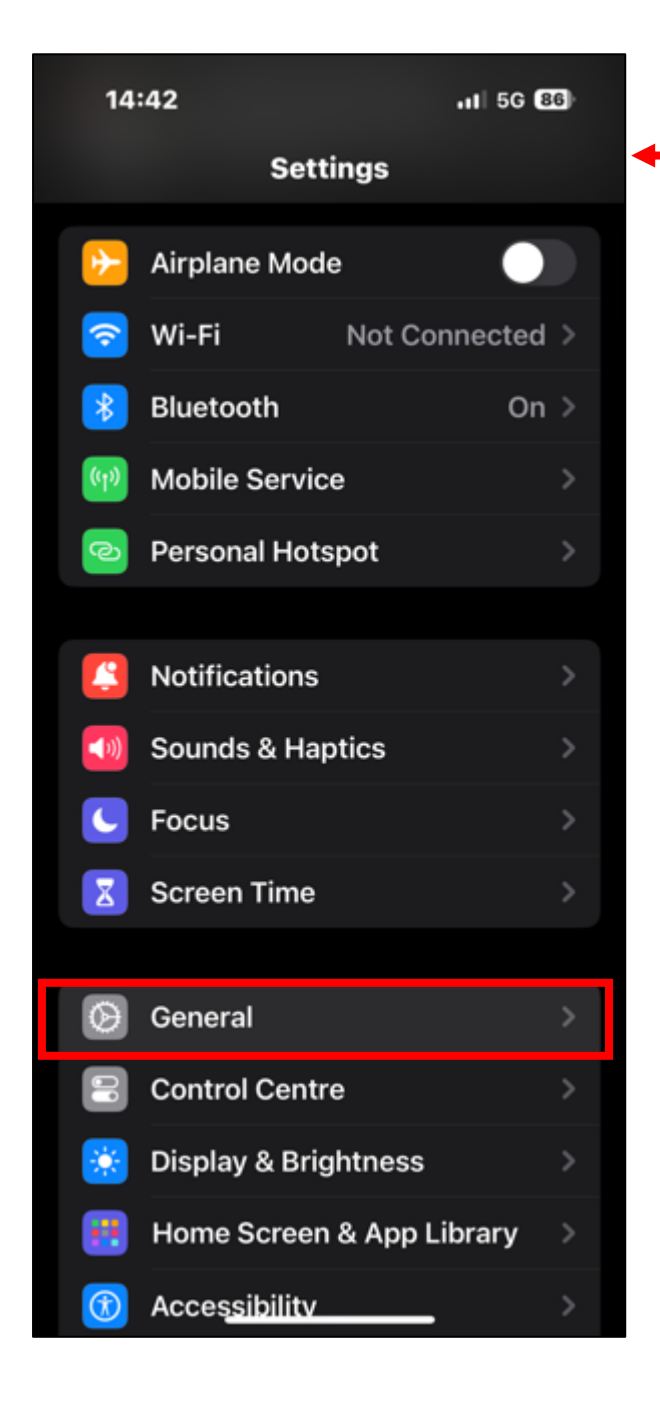

**2.) Now select 'Language & Region'.**

**1.) Go to 'Settings' on your iPhone then select 'General'.**

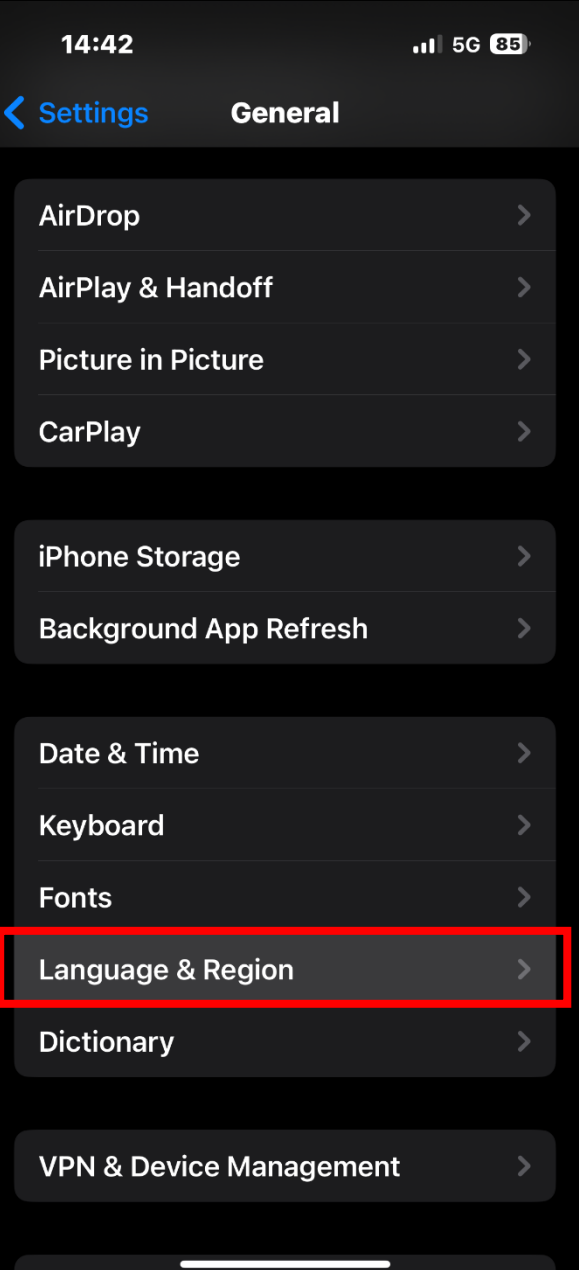

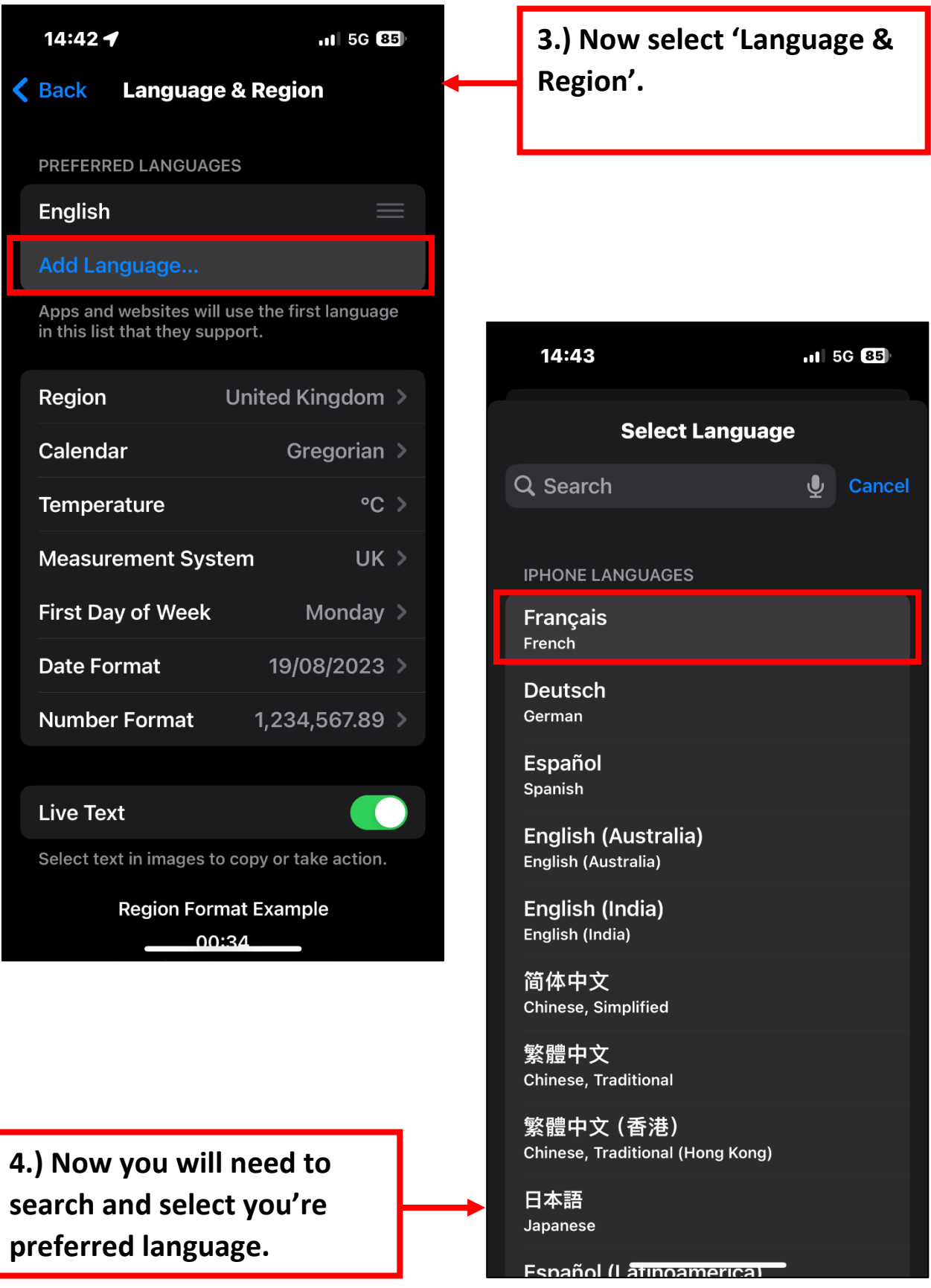

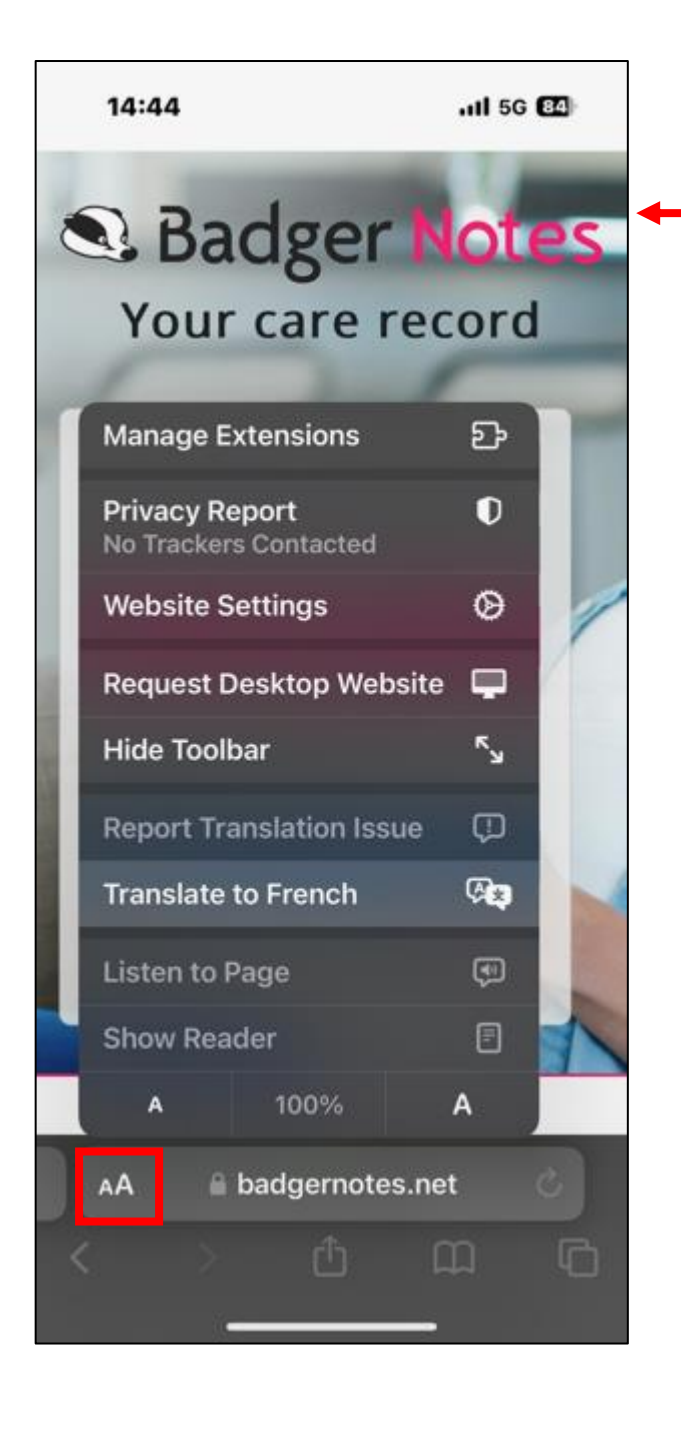

**6.) You will see the option to translate the webpage into your preferred languages.**

**5.) Open Safari app and search for badgernotes.net then click the AA icon next to the URL. The you will see** 

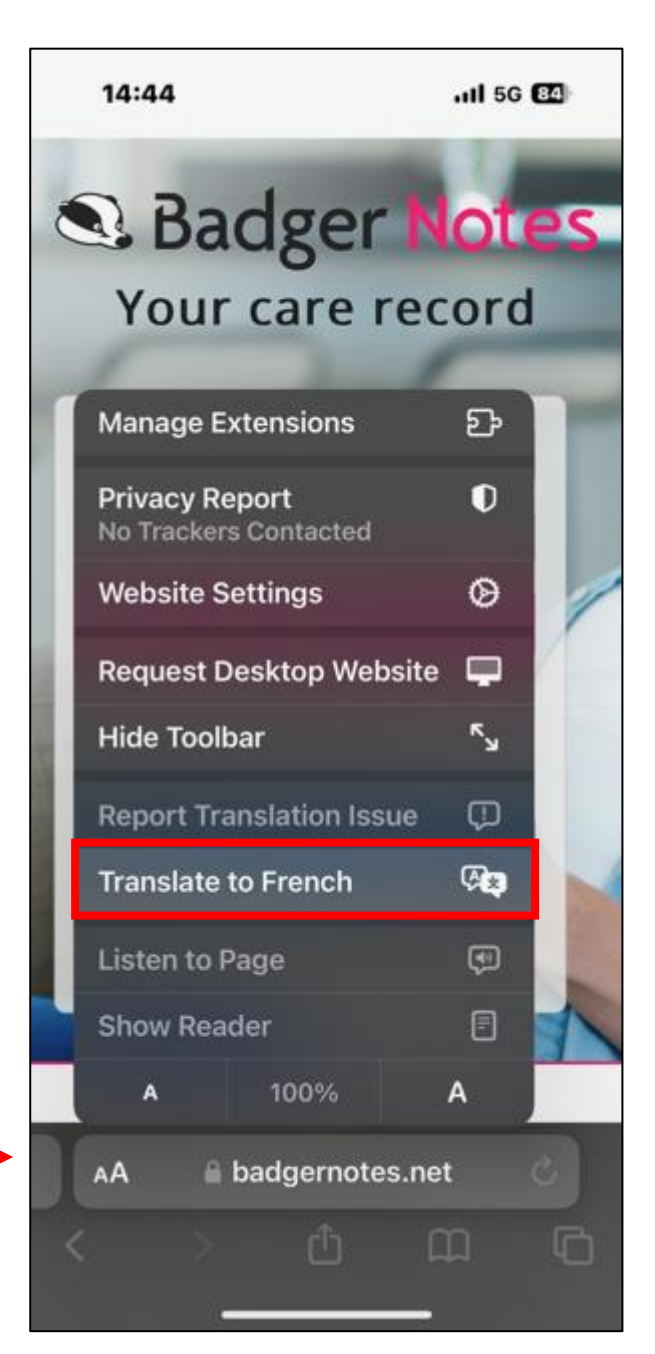

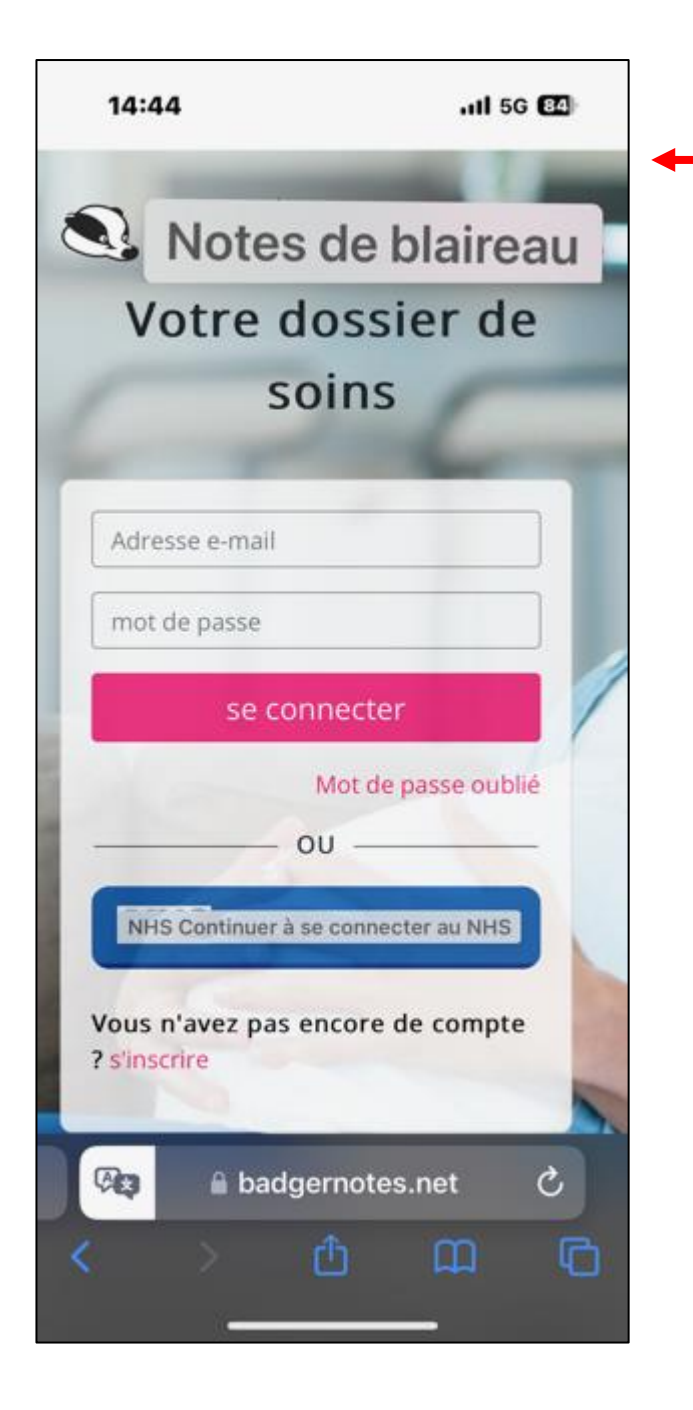

**6.) The webpage has now changed into your preferred language.**